## **Bill Edge introduces** Apple power price. near

## **Concord II features:**

#### **48K RAM**

- \* Auto-start ROM
- **Applesoft-compatible BASIC**
- **Compatible with Apple peripherals**
- Inbuilt numeric keypad

MAIL CHARGE \$5.00 Concord II

computer with 49K RAM

Case and power supply not included.<br>Please phone for details of price and availability of these items.

But it's not an Apple computer!<br>The Apple has been one of the most popular personal computers on the market. And it's no wonder, with the huge range of software and hardware from over 170 different companies. The Apple's big disadvantage is its price.

Now you don't need an Apple computer to use Apple software and peripherals. Now you can have a computer that's fully hardware and<br>software compatible with Apple – for about half the price – the Conccra

**No-frills presentation — so you save!**  We can offer the Concord II at such a low puce because its an absolute base system - you don't pay for any fancy packaging, promotion or extras you don't need.

The Concord II is supplied as a complete 'Motherboard' carrying all the computer's functional parts - including  $\alpha$  full 48K of RAM and eight Applecompatible expansion sockets -the same number as Apple give you. The keyboard is a separate assembly mounted on a sturdy aluminium panel and it includes a separate numberic keypad - which Apple don't give you A connecting cable for the PC board and keyboard and a speaker for sound effects are included.

By building your own power supply and housing, you save a fortune over the price of an equivalent Apple computer -but you can use the same programs and peripherals.

#### **Not a kit**

The Concord II is completely built and tested - just connect a power supply and video monitor and it's up and running

. . . . . .

 $\alpha_{\rm{max}}$ 

 $\ldots$ 

 $1.5.7$ 

maria.

**Numeric keypad built in**<br>One of the real drawbacks of the Apple computer for serious users is the<br>lack of an inbuilt numeric keypad. The Concord II solves this – a numberic keypad is built in to the keyboard assembly. It makes entering long strings of numbers as easy as on your calculator.

#### **Seven day free trial**

If you've been impressed by the Apple computer, but not by the price - you owe it to yourself to have a good look at the Concord II. Take one home and try it out feature for feature against the Apple or any other personal computer. If you're not absolutely happy, you can bring it back within a week for a full refund (as long as it's in original condition and packing.) How can you lose?

Price correct and goods expected in stock at time of going to press. Price comparison based on Apple suggested retail of \$1660 including tax February 1982.

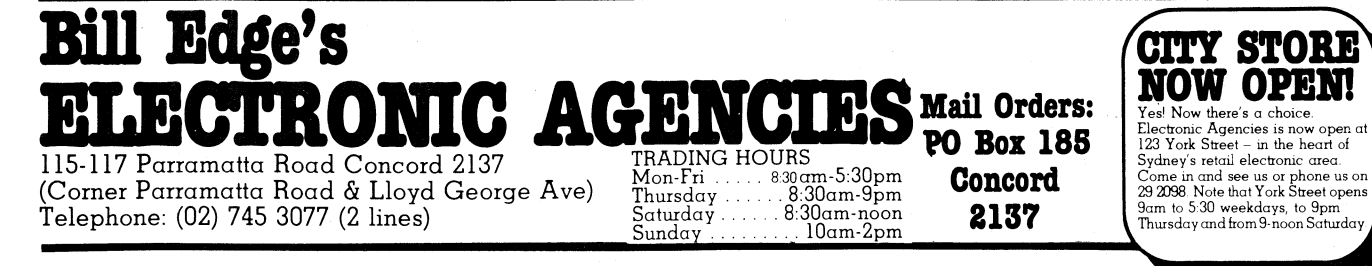

### **Microcomputer News & Products**

#### **Concord II computer from Electronic Agencies**

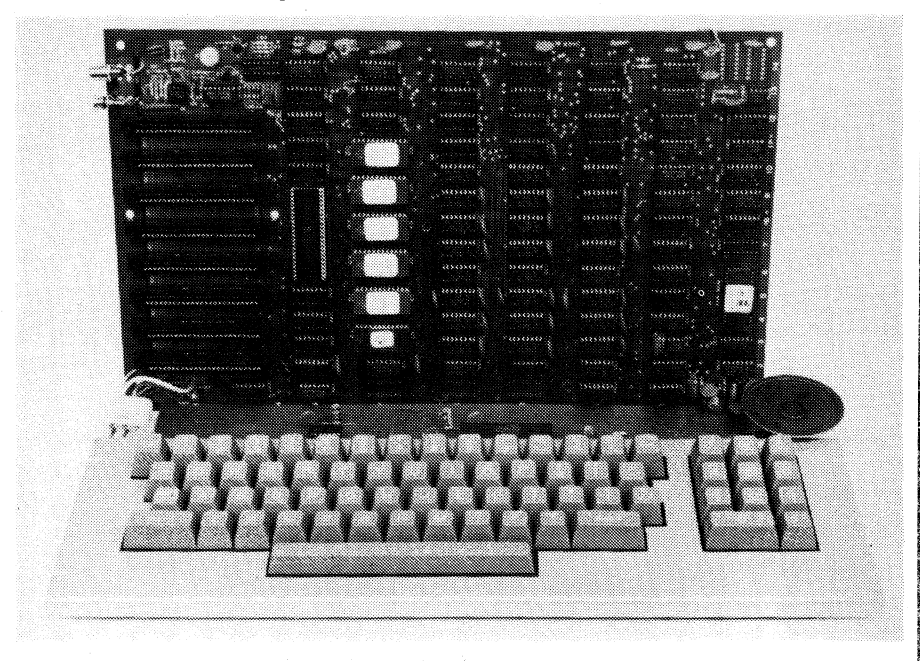

Bill Edge's Electronic Agencies has released a new computer, the Concord II, with some attractive features.

The computer comes fully assembled, but without a case or power supply. The system consists of a 370 x 217mm double-sided circuit board, plated through and fully socketted, and a separate 410 x 170mm keyboard PCB containing a full size keyboard and numeric keypad.

On the main board is a 6502A processor, 48K of dynamic RAM and a system monitor and Basic interpreter in 12K of EPROM. Also on this board is the video generation circuitry, cassette interface and the expansion interface, consisting of eight individually addressable 50-pin edge connectors which carry the 6502 bus.

Video output is 24 rows of 40 characters each, upper case only, although a lower case adapter and an 80 column adapter board are available. With the addition of a PAL colour card,

the computer can display graphics in a 40 x 40 display in 16 colours, or in a high resolution 280 x 192 matrix in 8 colours (including black).

Also on the main board is a one-bit speaker output and a connection for an  $8\Omega$  loudspeaker, a games interface with inputs for three pushbuttons and a joystick, and a four-bit latched output port.

Power requirements are +5V at 2.5A, +12V at 1.5A —5V at 250mA and —12V at 250mA.

The Concord II computer is said to be fully compatible with Applesoft software and Apple II hardware, so programs and add-on boards will be readily available. Cost is \$899 for the basic unit.

For further information contact Bill Edge's Electronic Agencies, 115-117 Parramatta Rd, Concord, NSW. Postal enquiries should be sent to PO Box 185, Concord, NSW, 2137.

NOTE: Apple and Applesoft are registered trademarks of Apple Computer Corporation of the United States.

## **Personal computer review**

# The Concord II bareoard microcomputer

**The Concord ll from Bill Edge's Electronic Agencies is a "bare board" computer with some advanced features. High resolution graphics and sound effects are standard, and expansion to a colour system is easily achieved.** 

#### **by PETER VERNON**

The Concord II is constructed on a double sided printed circuit motherboard, with a separate 410mm x 170mm PCB carrying the keyboard and a numeric keypad, both mounted in a sturdy aluminium panel. Eight 50-pin connectors on the motherboard provide plenty of room for expansion of the basic system.

The standard computer consists of a 6502A microprocessor, running at a clock speed of 1.02MHz, with 48K of RAM provided in the form of 4116 16K dynamic RAM chips. A powerful Basic interpreter and machine language Monitor is included on the board in six 2716 EPROMs. Also on the main board is circuitry for a 1500 baud cassette interface,

sound effects, input/output and a direct connection for the NTSC composite video signal.

Input/output consists of a single-bit output for a speaker (included with the system), and a "games interface", an empty 16-pin socket which allows connection of up to four potentiometers (joysticks) and three pushbuttons. Four latched TTL outputs are also provided together with one strobed output for single bit control of other peripherals. At the left side of the board are the eight 50-pin expansion slots which provide access to the data, address and control lines of the microprocessor. A large variety of expansion boards are available.

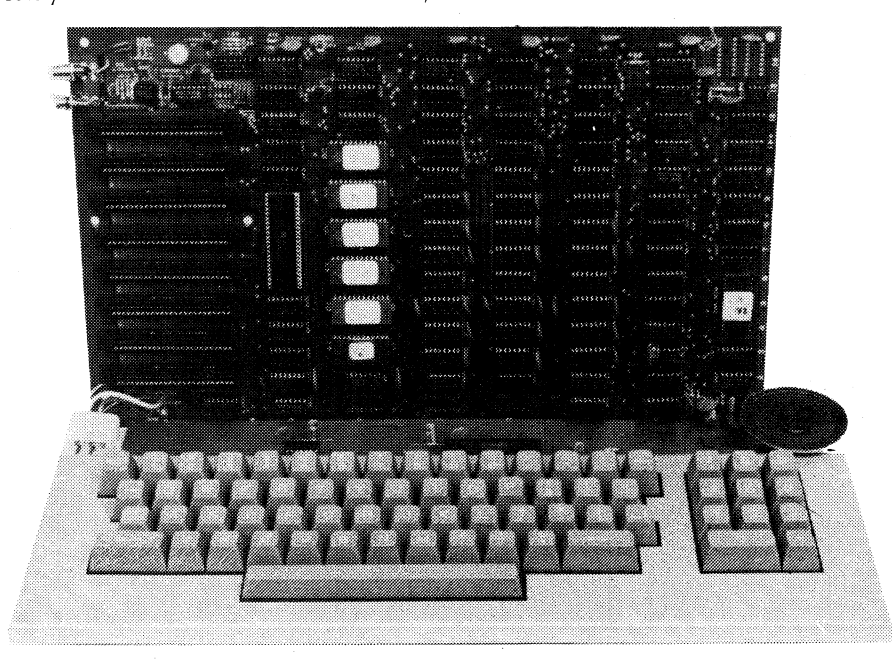

Concord 11 computer provides 6502A processor, 48K of RAM and 12K of Read Only Memory with robust full-size keyboard and room for eight plug-in expansion boards.

We tried out the Concord recently and found that, on the whole, it is an excellent system, with features normally only found on computers selling for twice the price. Our only criticism would be the keyboard. Although provided with sculptured keytops in a comfortable "stepped" arrangement, the keys themselves have a heavy feel but characters tend to be inadvertently entered with the slightest pressure.

Program editing is also difficult. Movement of the cursor, for instance, requires two keystrokes, "ESC" to enter the edit mode and then a letter key, such as "J" for left, "I" for up, "K" for right. Looking at the arrangement of the keyboard explains the choice of these keys, but we found them difficult to use because of what seems to be the slow keyboard scanning. While the first "ESC-I" combination moves the cursor up, the second keystroke often prints an "I". Lack of attention to detail at this stage leaves odd letters scattered through the program you are editing, if you are not careful.

With that gripe aside, let's move on to look at the Concord II in detail.

We tested the basic unit. Getting it running was a matter of connecting a power supply, plugging in the keyboard connector (a 16-pin dual-in-line header) and attaching a video monitor. On switching **on, the speaker "beeped" as the system was initialised and then the Basic prompt, a left square bracket, and the flashing block cursor appeared. Experimentally typing a few lines, we found the display to be clear and rock steady, a pleasure to use.** 

**In the text mode in which the system comes up, the display provides** 24 lines of 40 columns each, with upper case characters only. A "chunky" graphics mode, in which each character cell is

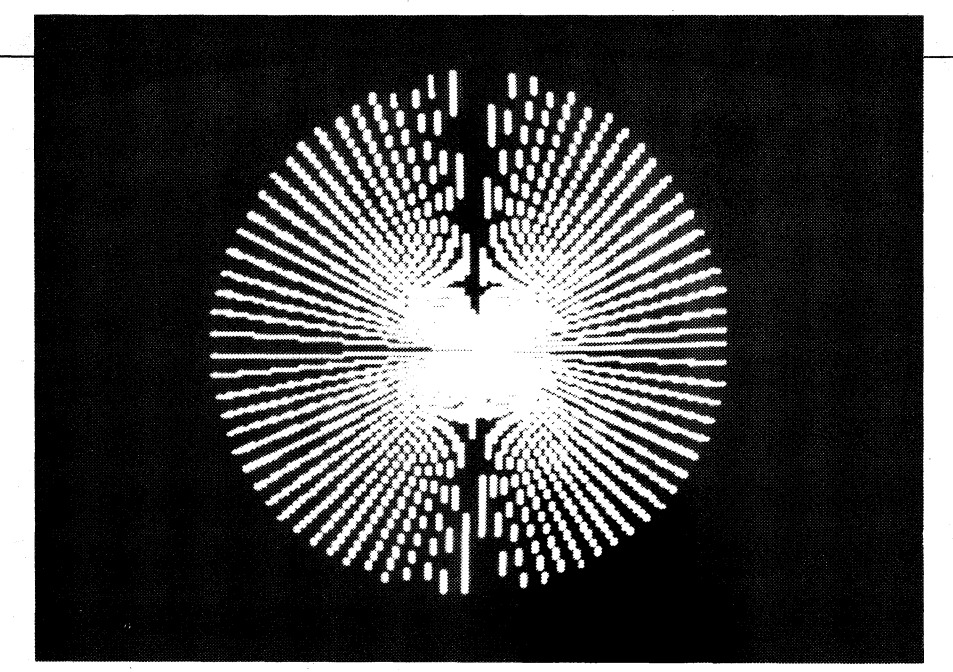

High resolution mode plots 280 x 192 points. Design is made up of line segments.

divided into four graphics points, provides 40 x 48 screen resolution for plotting graphs and charts, etc. A further high resolution graphics mode provides a resolution of 280 points horizontally by 192 points vertically for high definition graphics.

Addition of a PAL video board in one of the expansion connectors on the main **board provides colour output. In the chunky graphics mode you can assign any one of** 15 colours to any co-ordinate point on the screen, using the statement "COLOR=". In the high resolution graphics mode you have a choice of two groups of four colours each (including black, which of course resets a point, and white). These colours are specified with the statement "HCOLOR=".

We did not test the PAL option nor did we test the Concord using an NTSC monitor. However we did check all the colour graphics commands.

#### **Concord Basic for graphics**

Concord Basic shows its Microsoft heritage, with all of the familiar statements and functions. (See below). Most of the unfamiliar statements have to do with the graphics of the system, which are extensively supported.

Perhaps the best way to convey the feeling of these graphics statements is to follow the development of a simple program:

Firstly, for plotting in low resolution, we call up the graphics screen, with the statement GR. When this statement is executed, the text screen disappears. The display goes black except for four lines at the bottom of the screen called the "text window". Above the window is a 40 x 40 graphics area. If desired, we can eliminate the text window, allowing the full 40 x 48 line area to be used for graphics, by the statement POKE-16302,0.

The next step is to choose the colour we will plot in. For simplicity, we will use one colour, say dark blue. This is specified by the statement COLOR=2. To turn on co-ordinate point we use the statement PLOT X, Y, where X is between 0 and 39 and Y and 0 and 47. We can put a border around the screen, plotting horizontal lines with HLIN and vertical lines with VLIN. For example, a vertical line at the left hand side of the screen can be specified with VLIN 0,39 AT  $0 - a$  line from row 0 at the top of the screen to row 39 at the bottom, at column 0, the left side of the screen.

Note that in programming graphics it is necessary to specify a colour code even when using a monochrome display, as we did. The default code is black, ie no

#### **Concord II Basic statements**

END, FOR, TO, NEXT, DATA, INPUT, DEL, DIM, READ, GR, TEXT, PR, IN, CALL PLOT, HUN, VLIN, HGR2, HGR, HCOLOR=, HPLOT, DRAW, XDRAW, HTAB, HOME, ROT=, SCALE=, SHLOAD, TRACE, NO TRACE, NORMAL, INVERSE, COLOUR=, POP, VTAB, HIMEN

colour, in fact, no picture. On a black and white display the various colours show up as different shades of grey, so interesting half-tone graphics effects are possible.

If required, we can verify and determine what colour is displayed at any point on the screen with the statement C=SCRN (X,Y). When this statement is executed veriable C will contain the colour code of the point X,Y. This allows us to manipulate points on the basis of their colour — very useful for graphics programs.

High resolution graphics are where the Concord really shines. Resolution in this mode is, as mentioned, 280 x **192. Although fewer colours are available, much finer lines can be plotted on the screen.** 

**Two pages are available for high resolution graphics, initialised by HGR**  and HGR2 respectively. First step in using this mode is to set aside an area of memory to contain the graphics page. This can be done by setting LOMEM: 24576, setting aside 16K of RAM (two graphics pages) below the Basic program area. Alternatively, it is possible to set HIMEM: 8191, giving 8K for program memory and placing the graphics area above the program in memory.

Using one page of the high resolution graphics allows the use of the high resolution graphics statements. Use of the second page for graphics allows only the use of PEEK, POKE and CALL statements for setting up the display.

The high resolution graphics mode uses eight colour codes, but four of these produce either black or white, actually giving only four different colours, green, violet, orange or blue on the screen. HCOLOR= sets the colour code to a value between 0 and 7. Note the spelling of this command — "COLOUR" will produce a syntax error.

In high resolution mode, HPLOT X, Y will set a single point to the colour **previously selected. Using HPLOT X1, Y1 TO X2, Y2 will draw a line between two points on the screen. Further refinements are possible with HPLOT X1, Y1 TO X2, Y2 TO X3, Y3 TO . . . which, as you might have guessed, draws lines between the points specified.** 

**In addition to co-ordinate plotting, the Concord allows the use of "shape tables" to display and manipulate complex figures. After setting up a list of vectors (move up, down, left, right, etc) the shape can be displayed with the statement DRAW 1 AT X,Y, which will draw shape number 1 at the point X,Y. XDRAW erases the shape, without affecting the background. ROT= rotates the shape, in increments of about** 3 degrees. **SCALE = provides the ability to** 

**ELECTRONICS Australia, June, 1982** 121

#### $R$ eview  $\rightharpoonup$  the Concord II computer

**draw the shape to any size by specifying a multiplication factor which is applied to the shape table.** 

**Once designed, the shape table can be saved on tape using Monitor commands, and recalled with SHLOAD. The Monitor can also be used to set up high resolution graphics screens, with routines for writing to one screen as the other is displayed, allowing animated graphics for example.** 

**We won't go into the intricacies of shape tables. Suffice it to say that considerable planning and thought must precede any attempt to design fancy graphics using this approach, but the results are worthwhile. Numerous programs are available on cassette which demonstrate these capabilities in games and other applications.** 

**In the text mode a number of statements are available to add interest to text output. INVERSE, for example, will display text printed out in inverse (black on white) video. NORMAL will revert to standard white on black display, while FLASH will alternate between the two modes at about** 15 **times a second, adding interest to any text output.** 

**Sound effects also add interest to programs, and the Concord is equipped to provide them. A single output bit connected to an amplifier and speaker on the board allows simple sounds to be produced. The speaker is used by the Concord interpreter to signal program errors, etc, and can be accessed by printing a Control-G character. More complex effects require machine language programs to toggle the output bit on and off at a selected frequency.** 

**There are drawbacks to this approach of course. With the microprocessor occupied in switching of the speaker bit on and off, it can do nothing else, so sound effects cannot be co-ordinated with screen movement, for example. Further, there is no control over the volume of the sound — the speaker is either on or off. Despite this, the sound circuitry is a useful adjunct to various programs.** 

**Also useful is the games interface. Any one of four potentiometers can be read with the PDL statement, which returns a value between 0 and** 255 **corresponding to the setting of the pot. Three pushbuttons connected to this interface socket can be read by PEEKing the appropriate location. Four latched output bits and one strobed output can be used to drive relays, speakers or lights, etc, for peripheral control and communication with the outside world. All in all, the games interface, while simple, adds con**to the usefulness of the **Concord.** 

**We have mentioned the machine language Monitor several times. The**  **Monitor program of the Concord is quite extensive, with commands for examining and changing the contents of single memory locations or blocks of memory, examining and changing the registers of the** 6502 processor **and saving and loading machine language data with a cassette recorder. Blocks of memory can also be moved around or compared with another block, or filled with a single character (useful for setting the background colour of the screen).** 

**The Monitor can also be used for redirecting the input and output of the computer. If a printer interface board is in place in one of the expansion slots, a Monitor command allows output to be re-directed to the printer. Input can also be accepted from peripheral boards rather than from the keyboard, as when a modem board is used to turn the Concord into a remote terminal.** 

**television set. Electronic Agencies has a suitable modulator available for \$5.50.** 

**For colour displays you can purchase a PAL video encoder board, for around \$220, which slots into one of the expansion connectors on the main computer board. A video modulator used in conjunction with this board enables colour displays on a standard colour television set. Alternatively, an NTSC monitor can be purchased (perhaps costing as much as or more than the computer itself) — a dubious choice.** 

**One other refinement, a suitable case, may also be required. Certainly some protection for two boards costing \$899 will be necessary. Electronic Agencies have plans to produce a case, depending on demand. Initial price estimates range from \$80 to \$100, but these are estimates only.** 

**The Concord II is advertised as being fully compatible with Applesoft (TM) programs and hardware add-ons for the Apple II computer. Certainly if you buy a** 

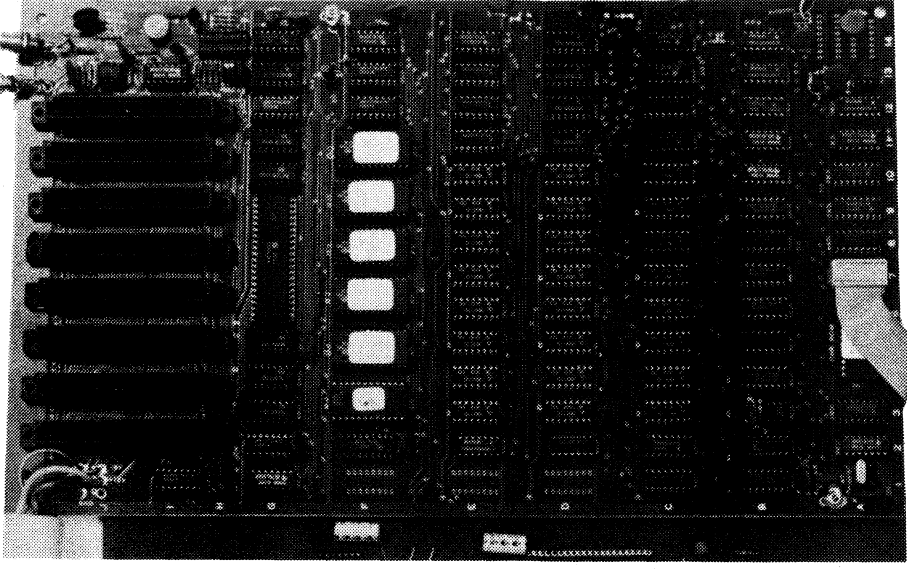

**Close-up view of** the processor board shows connector for keyboard at right.

**Another useful feature is the ability to do hexadecimal addition and subtraction using the Monitor, simplifying the hand assembly of machine language routines. The Monitor is called from Basic with the command** CALL —151 and the return to **Basic by a Control —C.** 

#### **What's it all cost?**

**The Concord 11 computer described here** costs **\$899 fully assembled. No kit versions are available. A power supply is required, supplying** +5V at 2.5A, +12V at 1.5A, —5V at **250mA and —12V at 250mA. Electronic Agencies can provide a suitable power supply for \$60.** 

**For video putput a number of choices are available. For monochrome video, you can use either a black and white video monitor (around \$140) or the video signal can be fed to a VHF modulator for display on an ordinary** 

**Concord there will be no shortage of software, and a large range of expansion boards are available, ranging from disk controllers to printer interfaces and appliance controllers.** 

**Finally, if the Concord II sounds intriguing, but you're not sure, Electronic Agencies are offering a seven day free trial period. You can try the computer out in your own home, and if not satisfied bring it back (in original condition and packaging, of course) for a full refund of the purchase price.** 

**Interested? Further information is available from Electronic Agencies, either at** 115-117 **Parramatta Rd, Concord (so that's where they got that name!), NSW, or at their new store at 123 York St, Sydney. The postal address is PO** Box 185, Concord, NSW, 2137, **and if buying by post there is a** \$5 **packaging and mailing charge.**  ☎